# **Quick Start**

This document is a guide to getting up and running with Fedora as quickly as possible.

# Out of the box

If you are looking for scripted deployments, please take a look at Fedora's [deployment tooling.](https://wiki.lyrasis.org/display/FEDORA51/Deployment+Tooling)

Java 8

```
java -version
java version "1.8.0_05"
Java(TM) SE Runtime Environment (build 1.8.0_05-b13)
Java HotSpot(TM) 64-Bit Server VM (build 25.5-b02, mixed mode)
```
- Servlet 3.0 container such as:
	- <sup>o</sup> [Tomcat 8](https://tomcat.apache.org/download-80.cgi) or later
	- [Jetty 9.x](https://www.eclipse.org/jetty/download.html) or later

## Installation

There are two primary ways of deploying Fedora. The first, One-Click Run, is an easy way to get Fedora running to test out the basic features. The second, [Servlet Container Install,](https://wiki.lyrasis.org/display/FEDORA51/Deploying+Fedora+-+Complete+Guide) is the approach to be used in production installations.

#### One-Click Run

- 1. Download the latest executable webapp "one-click-run" from [downloads](https://wiki.lyrasis.org/display/FF/Downloads)
- 2. Either double-click on the download, or run the following command to start Fedora

java -jar fcrepo-webapp-<version>-jetty-console.jar

3. Once Fedora is seen to be running at the following URL, start exploring the [feature tour](https://wiki.lyrasis.org/display/FEDORA51/Feature+Tour)

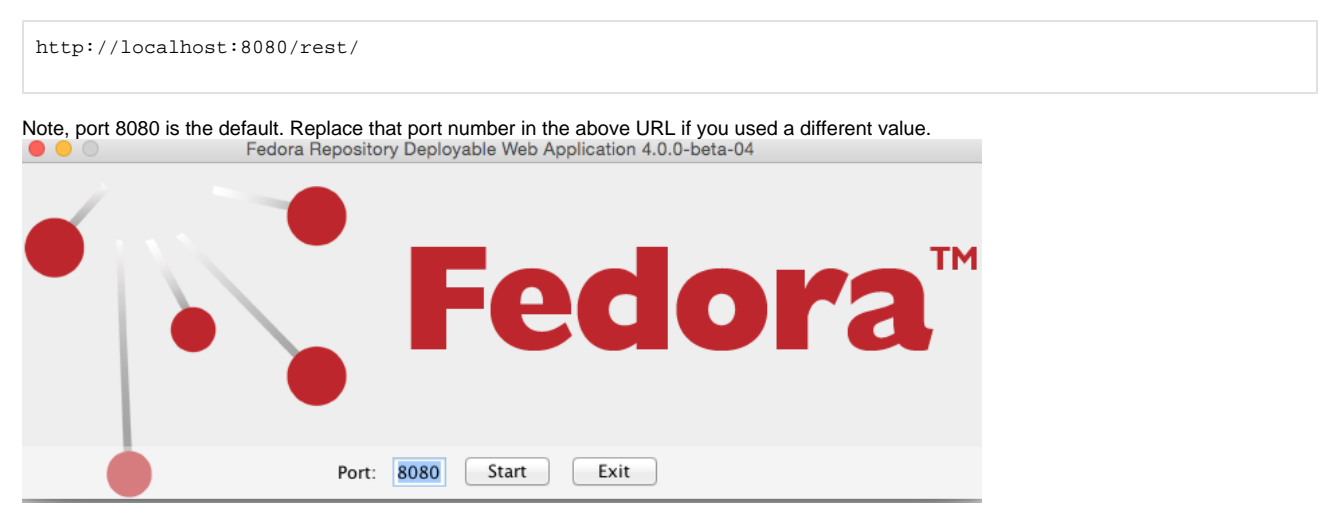

#### Servlet Containers

Alternatively, instead of deploying Fedora via the "one-click run", the Fedora web-application can be installed by dropping the WAR file into a servlet 3 container, such as Tomcat 7 or Jetty 8.

For details on installing Fedora to those containers, see the [Deploying Fedora - Complete Guide](https://wiki.lyrasis.org/display/FEDORA51/Deploying+Fedora+-+Complete+Guide) guide.

## Next Steps

Once Fedora is running,

- Explore the [feature tour](https://wiki.lyrasis.org/display/FEDORA51/Feature+Tour)
- Explore the web-application [configuration options](https://wiki.lyrasis.org/display/FEDORA51/Application+Configuration)
- Explore enabling repository asset [authorization](https://wiki.lyrasis.org/display/FEDORA51/Authentication+and+Authorization)
- Explore setting up an [external search](https://wiki.lyrasis.org/display/FEDORA51/External+Search) index